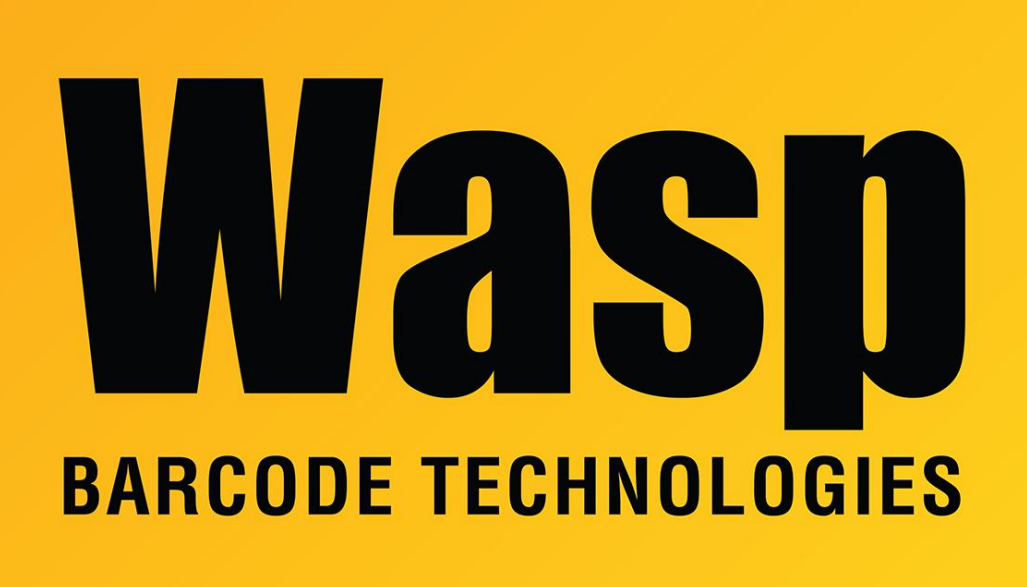

[Portal](https://support.waspbarcode.com/) > [Knowledgebase](https://support.waspbarcode.com/kb) > [Discontinued Products](https://support.waspbarcode.com/kb/discontinued-products) > [Mobile Asset v6 and older](https://support.waspbarcode.com/kb/mobile-asset-v6-and-older) > [Mobile](https://support.waspbarcode.com/kb/mobile-asset-v6) [Asset v6](https://support.waspbarcode.com/kb/mobile-asset-v6) > [MobileAsset: V6 Enterprise database creation scripts](https://support.waspbarcode.com/kb/articles/mobileasset-v6-enterprise-database-creation-scripts)

## MobileAsset: V6 Enterprise database creation scripts

Internal User - 2023-01-19 - in [Mobile Asset v6](https://support.waspbarcode.com/kb/mobile-asset-v6)

If you need to manually create the MobileAsset database on an existing server by running SQL scripts rather than running the installation executable:

1. Download and extract the script files from

<https://dl.waspbarcode.com/wasp/supportfiles/InstallNewDbAsset624.zip>then follow these steps:

2. Edit this file to replace SERVERNAME with your correct server (or server\instance): File9=SetDefaultDatabase.sql

3. Run these scripts in the following order to install the default database:

File1=CreateWaspConfig.sql File2=CreateAssetDataTypes.sql File3=CreateAssetTables.sql File4=CreateAssetViews.sql File5=CreateAssetStoredProc.sql File6=CreateTriggers.sql File7=CreateWaspAccounts.sql File8=Install\_ENGLISH\_Inserts.sql File9=SetDefaultDatabase.sql

4. For customers with the Enterprise edition who need to create additional company databases via script:

Edit each script file in Notepad (or other text editor) and replace all instances of WaspTrackAsset with WaspTrackAsset\_<NAME>, where <NAME> is the name of the database in SQL.

In SetDefaultDatabase.sql, you will also need to replace Default Company with the company name for the new database.

These files are current for MobileAsset application version 6.2.4 or 6.3 (database version 6.2.1).

## Related Pages

- [MobileAsset: How to move the Mobile Asset v6 Enterprise database to a new server](https://support.waspbarcode.com/kb/articles/mobileasset-how-to-move-the-mobile-asset-v6-enterprise-database-to-a-new-server)
- [MobileAsset: How To: Scripts to manually update from Mobile Asset Enterprise v5 to v6](https://support.waspbarcode.com/kb/articles/mobileasset-how-to-scripts-to-manually-update-from-mobile-asset-enterprise-v5-to-v6)